## **Инструкция по эксплуатации микрокамеры MR-300**

Далее все необходимые действия выполняются нажатием на одну единственную кнопку управления (к/у), имеющуюся в этом устройстве.

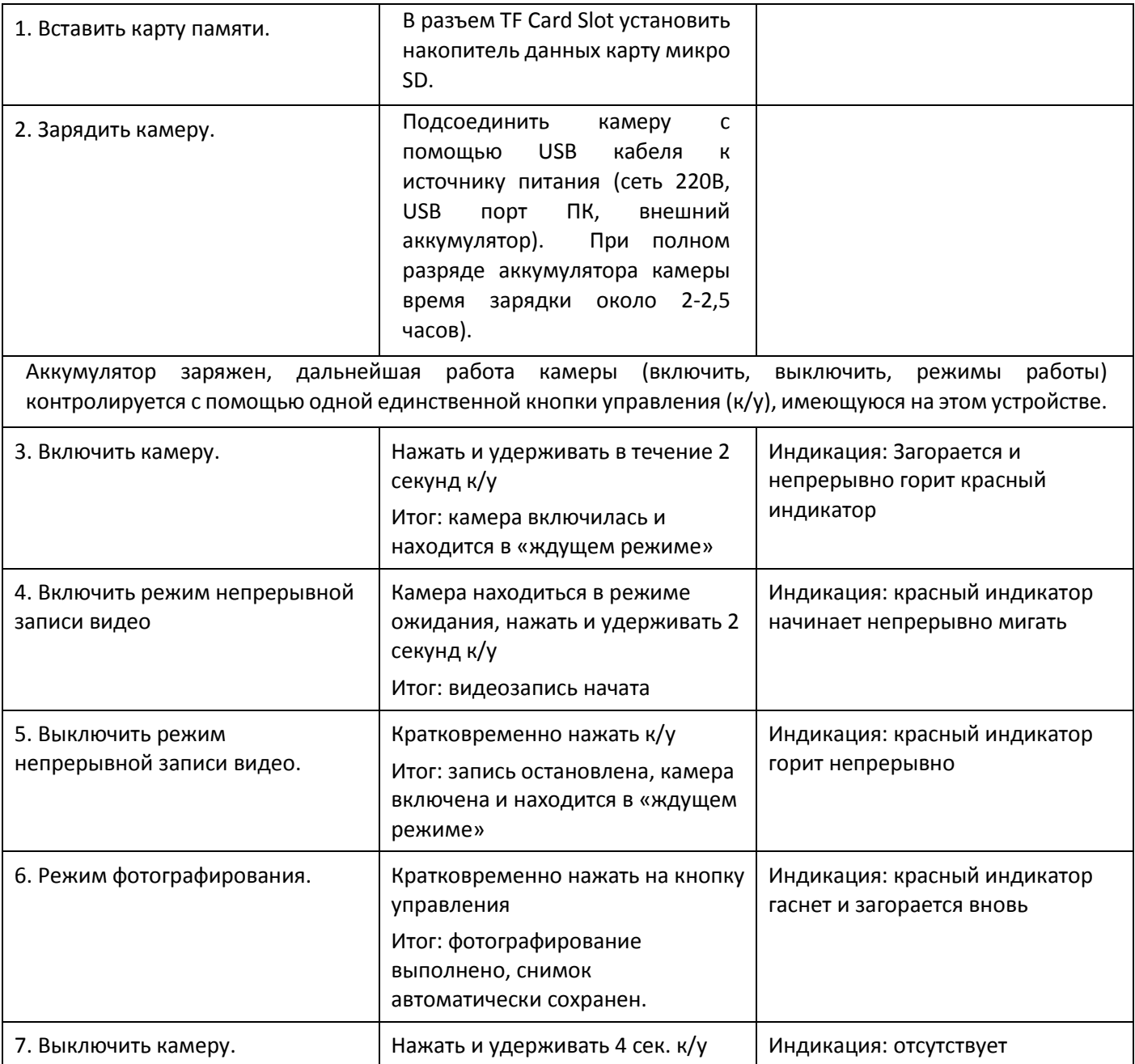

## **Копирование отснятых видео и фото материалов**

C карты памяти камеры на персональный компьютер осуществляется через USB кабель. Устройство определяется как обыкновенная карта памяти. Дополнительных установочных программ не требуется. Для просмотра, копирования отснятого фото и видео материала достаточно имеющихся возможностей операционных систем Windows, Linux, Mac OS.

## **Изменение даты и времени**

Вставить флеш карту в слот камеры. С помощью USB кабеля подключите устройство к ПК. Нужно отформатировать флеш карту. Далее отсоединить камеру от ПК и включить в режиме съемки видео. Камера автоматически создаст документ с датой. Отключить съемку видео и камеру и снова подключите к ПК. В папке камеры появиться текстовый документ time.txt. В данном документе нужно исправить дату и время на текущие и сохранить, не меняя названия документа. Видео с датой и временем установлены. При следующей съемке на видео файле будет установленная дата и время. Текстовый документ не удалять.